## Пример использования геймификации в обучении

 Использовался материл из статьи: А.К. Колесникова, О.В. Пшеничная, Е.В. Чернова Геймификация: использование игровой механики для обучения школьников основам безопасности в сети Интернет. Научно-методический журнал «Концепт», 2020, № 6, С.42-56.

 «Мы разработали собственный сценарий игры с дополненной реальностью, которая сможет развить различные навыки учеников, привлечь их внимание к теме безопасного Интернета и мотивировать на изучение нового материала. Данный сценарий подойдет для реализации только в мобильном приложении, потому что используется технология дополненной реальности при наведении камеры на различные карточки. А очные этапы помогают эффективно провести проверку знаний по теме безопасного поведения в сети Интернет с помощью интересных для учеников заданий. Также эти этапы помогут развить творческие, интеллектуальные, логические способности и коммуникативные навыки учащихся».

 Цель игры – закрепить знания школьников об основах безопасности в сети Интернет. Возраст участников – с семи до восемнадцати лет. Уровень сложности заданий изменяется в зависимости от школьного звена: от простого к более сложному. Особенностями данной игры являются применение возможностей дополненной реальности для вовлечения школьников в игровой процесс, развитие отношений «равный – равному» через наставничество старшеклассников.

 Модель проведения игры включает участие учителей как наставников старшеклассников. Учителя помогают старшеклассникам в организационном плане, объясняют принцип проведения очных этапов для игроков, выдают перечень заданий для каждого этапа и методику оценивания результатов. Старшеклассники, выступая модераторами игроков младших и средних классов, объясняют, помогают, координируют учеников в процессе прохождения игры и оценивают выполнение заданий этапов. Школьники в роли игроков делятся на несколько команд, выступая в игре за одного персонажа.

Название игры «Безопасный Интернет». Она предполагает участие от одной до четырех команд, которые выступают от одного лица выбранного героя. Цель игроков – совместно победить злодея.

 Продолжительность игры три дня. Игра проводится в несколько этапов, которые распределены на несколько дней. Благодаря разделению игры на несколько дней ученики погружаются на долгий промежуток времени в мир безопасного Интернета и их внимание будет акцентировано на этой теме не однократно. Игра направлена на развитие творческих способностей, умения логически мыслить, умения быстро отвечать на вопросы.

## Герои игры.

 **Главный герой:** представлен в виде человечка, который защитит не только себя, но и весь мир от злого воздействия Вируса в сети Интернет.

 **Робот:** встречает участников игры, задает тематику игры и завершает игру у проигравших.

 **ЗлоВир** – персонаж, которого должен победить главный герой, отвечает за отражение удара. При входе в приложение появляется окно для ввода пароля на фоне голубого цвета.

## Ход игры.

 Игрок вводит пароль, который выдает ему учитель. На экране телефона открывается камера для наведения на картинку, которую выдает модератор. На картинке есть надпись «Безопасный Интернет» и изображены значки различных браузеров. Игрок наводит камеру на картинку.

 На экране телефона появляется робот. Появляется облачко с текстом, который говорит робот: «Привет, друг! Мы с тобой погрузимся в мир безопасного Интернета! Тебя ждут интересные задания и великие победы! Добро пожаловать в дополненную реальность!»

 На экране появляются четыре героя, игроки выбирают себе персонажа, кликнув на него. Когда один игрок выбрал персонажа, он пропадает из выбора у тех игроков, которые еще не сделали выбор. После выбора образа героя появляется на экране телефона камера, участник наводит ее на картинку вируса, которую дает учитель.

 Появляется на экране телефона слева образ героя, который был выбран ранее игроком, а слева – образ злодея. Вирус говорит герою (и одновременно появляется текст в облачке над злодеем): «Привет, боец! Посмотрим, насколько ты умен и силен, сможешь ли победить меня? Сомневаюсь!» Главный герой отвечает: «Мы болтаем или начинаем бой? Советую тебе бежать уже сейчас!» После диалога открывается камера на телефоне.

 Проходит очный первый этап. После прохождения игроки получают код в зависимости от полученных баллов. Возможное количество получения баллов – один, два, три, четыре и пять на всех этапах игры. Игроки вместе наводят камеру телефона на свой код.

 На экране появляются слева все герои игры, а справа – злодей. В верхнем правом углу показан уровень жизни злодея в баллах. На начало игры у злодея всего тридцать баллов. В зависимости от полученного кода злодею наносится соответствующей силы удар. На количество полученных баллов за этап убавляется уровень жизни злодея. Герои по очереди наносят удар злодею в соответствии с набранными баллами. Нанесение урона происходит с помощью волшебных сил, из рук героя в сторону злодея направляются вспышки огоньков белого цвета. Направляется пять вспышек, но злодей защищается от того количества вспышек, которое игрок не смог добрать до пяти. Одновременно с нанесением урона происходит вычитание баллов в верхнем правом углу из уровня жизни у злодея. Все игроки наблюдают за этим процессом на экране телефона, пока каждый из героев не нападет на злодея.

 После нанесенного урона появляется голубой фон с начала игры, на котором написано: «Продолжение следует…» Игроки выходят из приложения до следующего дня.

 Осуществляется вход в приложение, и появляется окно для ввода пароля на фоне голубого цвета. Игрок вводит пароль, который выдает ему учитель. Игроки проходят второй очный этап игры и получают код в зависимости от полученных баллов. Участники вместе наводят камеру телефона на свой код. На экране появляются слева все герои игры, а справа – злодей. В верхнем правом углу показан уровень жизни злодея в баллах с учетом уже нанесенного урона в первом этапе. После аналогичного с первым этапом нанесения урона открывается камера телефона.

 Игроки проходят третий очный этап игры и получают код в зависимости от полученных баллов. Участники вместе наводят камеру телефона на свой код. На экране появляются слева все герои игры, а справа – злодей. В верхнем правом углу показан уровень жизни злодея в баллах с учетом уже нанесенного урона во втором этапе. После аналогичного со вторым этапом нанесения урона открывается камера телефона.

 Игроки проходят четвертый очный этап игры и получают код в зависимости от полученных баллов. Участники вместе наводят камеру телефона на свой код. На экране появляются слева все герои игры, а справа – злодей. В верхнем правом углу показан уровень жизни злодея в баллах с учетом уже нанесенного урона в третьем этапе. После аналогичного с третьим этапом нанесения урона появляется голубой фон, на котором написано: «Продолжение следует…» Игроки выходят из приложения до следующего дня. Последний день игры Осуществляется вход в приложение, и появляется окно для ввода пароля на фоне голубого цвета. Игрок вводит пароль, который выдает ему учитель. Игроки проходят пятый очный этап игры и получают код в зависимости от полученных баллов. Участники вместе наводят камеру телефона на свой код. На экране появляются слева все герои игры, а справа – злодей. В верхнем правом углу показан уровень жизни злодея в баллах с учетом уже нанесенного урона в пятом этапе. После аналогичного с пятым этапом нанесения урона открывается камера телефона. Участникам нужно пройти последний уровень игры. Если они в нем не смогут окончательно победить злодея, им выпадает шанс играть в бонусном уровне. Последний уровень: ученики наводят камеру телефона на картинку, которую им выдает модератор. На картинке изображены две боксерские перчатки и между ними вспышка, которая обозначает удар. При наведении на экране появляются герои, а справа – злодей. В верхнем правом углу показан уровень жизни злодея в баллах с учетом уже нанесенного урона в пятом этапе. Между героем и злодеем сверху появляется надпись: «Если можно выкладывать в соцсеть – тяни влево, если нельзя – вправо». Все игроки наблюдают за процессом, но бой идет с каждым героем по очереди. Первый играющий выбирается рандомно, и над его героем появляется облако со словами: «Я играю!» Герой начинает нападать первым с помощью волшебных сил в виде желтых искр, пущенных в злодея. Вместе с искрами посередине экрана появляются слова или картинки, которые нужно «смахнуть» влево или вправо.

Если игрок «смахнул» слово или картинку правильно, вспышка долетает до злодея и вычитается балл из уровня жизни в верхнем правом углу с учетом уже нанесенного урона в пятом этапе. Слова и картинки появляются рандомно в количестве пяти штук. Верные: репост группы, поставить лайк, никнейм, картинки, стих, песня, любимая книга, цитата, плакат, граффити. Верные картинки: изображение города, животного, достопримечательности и пейзажа. Неверные слова: пароль, номер телефона, домашний адрес, логин, личные фото, номер квартиры, местоположение, оскорбление. Неверные картинки: листок с написанным паролем, домашним адресом, датой рождения, фото паспортных данных.

 Игра заканчивается проигрышем, если после нанесенного урона у злодея остается уровень жизни, а на экране появляется робот, над ним облачко с текстом, который он говорит: «Очень жаль, что ты не смог одолеть злодея! Выучи все правила безопасного использования Интернета, они тебе точно пригодятся!» Если у злодея остается 0 баллов жизни, он просто испаряется. Посередине экрана появляется герой и говорит: «Мы победили злодея! Теперь мы точно уверены в нашей интернет-безопасности! Но нужно соблюдать правила, иначе злодей победит!» Обязательные очные этапы, которые проводят старшеклассники, завершаются выдачей карточек в зависимости от набранных баллов за выполнение задания. Оценка заданий производится по критериям, которые заранее разрабатываются учителями.

 Примеры заданий, которые используются в очных этапах: нарисовать плакат, посвященный теме «Безопасный Интернет»; - игра «Крокодил», где ученики угадывают слова, которые показывает участник их команды по теме безопасности в сети Интернет; сочинение песни с использованием всех слов по теме, выданных модератором; сделать фото по всем критериям с атрибутикой, которую выдает модератор; - решить кроссворд, посвященный тематике игры.

 Рефлексия проводится в виде беседы с учениками по теме безопасного поведения в сети Интернет в конце игры. Учитель также задает вопросы о том, понравилась ли участникам игра, какие этапы были наиболее интересны и полезны для них, какие этапы были скучными, в каких они не смогли себя проявить или выполнить их. Таким образом, учитель может скорректировать задания и оценку очных этапов при необходимости.

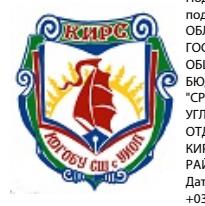

Поллисано цифр подписью: КИРОВСКОЕ ОБЛАСТНОЕ ГОСУДАРСТВЕННОЕ ОБЩЕОБРАЗОВАТЕЛЬНОЕ БЮДЖЕТНОЕ УЧРЕЖДЕНИЕ "СРЕДНЯЯ ШКОЛА С УГЛУБЛЕННЫМ ИЗУЧЕНИЕМ ОТДЕЛЬНЫХ ПРЕДМЕТОВ Г. КИРС ВЕРХНЕКАМСКОГО РАЙОНА" Дата: 2024.03.20 11:09:47 +03'00'